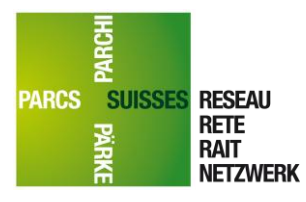

**Réseau des parcs suisses** Centre de compétence en géoinformation

CH-3007 Bern CH-7530 Zernez +41 (0)31 371 42 57 +41 (0)81 851 41 35 www.parks.swiss gis@parks.swiss

Runatsch 124 Monbijoustrasse 61 Chastè Planta-Wildenberg

# Banque de données des offres et carte web interactive des offres

te / ahu, 13.08.2012 / Mise à jour rm / nb, 14.09.2021

### Contenu

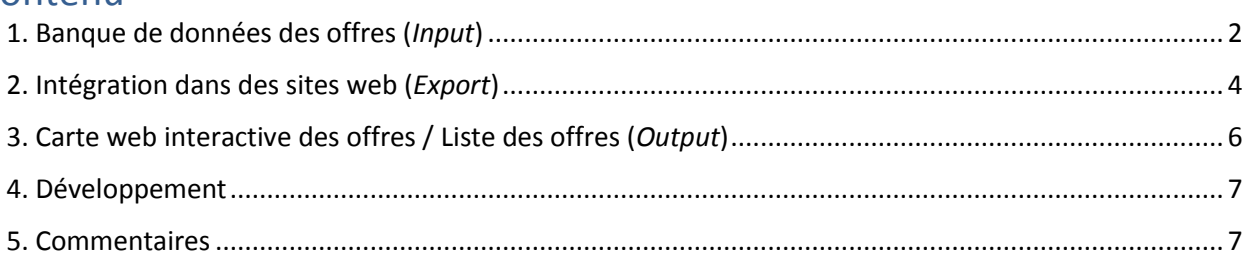

La banque de données des informations et des offres touristiques des parcs suisses (abrégé banque de données des offres) permet aux parcs la possibilité d'enregistrer une seule fois leurs offres, puis de les exporter et de les diffuser à diverses fins, cf [Fig. 1.](#page-0-0)

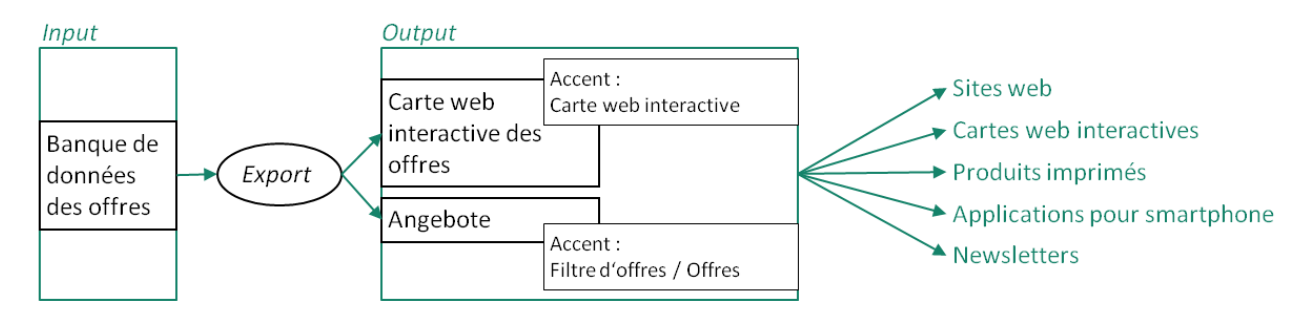

#### <span id="page-0-0"></span>*Fig. 1 Concept de la banque de données des offres et de la carte web interactive des offres*

Les trois composantes « *input* », « *export* » et « *output* » ont été développées de tel manière :

- qu'un parc puisse saisir ses offres de manière indépendante et les modifier ou les supprimer à tout moment,
- qu'un parc puisse exporter de manière indépendante sa liste d'offres ou la carte web interactive des offres et l'intégrer à son propre site web,
- qu'un parc puisse adapter l'exportation de la carte web interactive des offres à ses propres besoins, par exemple en se concentrant sur les fonctionnalités de la carte ou de la liste, la sélection des offres, diverses options de filtrage, etc.

La carte web interactive des offres ou la liste des offres des parcs peut être intégrée gratuitement sur le site web du parc si le parc a conclu un contrat de licence ESRI ArcGIS et de prestation de services du Centre de compétence en géoinformation ou un contrat pour l'utilisation de la base de données interactive des offres (sans licence ESRI ArcGIS) avec le bureau du Réseau des parcs suisses. Pour toute question au sujet des contrats, veuillez contacter [gis@parks.swiss.](mailto:gis@parks.swiss)

#### **Histoire**

Début 2012, la banque de données des offres et la carte web interactive – deux produits du bureau du réseau des parcs suisses – ont été fusionnées en un seul produit. Depuis avril 2012, les offres enregistrées dans la base de données des offres peuvent être affichées sur la carte web interactive, rebaptisée carte web interactive des offres. Depuis lors, ce tandem n'a cessé d'être développé en fonction des souhaits des parcs.

Les trois composantes de la base de données des offres et la carte web interactive des offres sont présentées ci-dessous.

## <span id="page-1-0"></span>1. Banque de données des offres (*Input*)

Un parc peut saisir, modifier ou supprimer ses offres dans la banque de données des offres de manière indépendante. Par conséquent, les parcs eux-mêmes sont responsables du contenu, de l'actualité et du nombre d'offres.

La banque de données des offres est accessible à l'adresse<https://angebote.paerke.ch/> et est protégée par un mot de passe. Chaque parc dispose d'un *login* (veuillez contacter Andrea Hubacher pour l'obtention du *login* : [a.hubacher@parks.swiss\)](mailto:a.hubacher@parks.swiss).

#### **Documentation**

La documentation de la banque de données des offres se trouve sous « Documentation » (en haut à droite dans la banque de données d'offres). Il n'existe pas de documentation détaillée de la banque de données d'offres. Les sujets pertinents sont abordés dans le présent document. Si vous avez des questions ou des problèmes qui n'ont pas pu être résolus en interne au parc, [a.hubacher@parks.swiss](mailto:a.hubacher@parks.swiss) ou [gis@parks.swiss](mailto:gis@parks.swiss) se feront un plaisir de vous aider.

#### **Informations sur le parc**

Dans la banque de données des offres, certaines informations sur le parc peuvent être saisies et modifiées sous « Utilisateur ».

**Attention**: le bureau du réseau doit TOUJOURS être informé des modifications apportées aux données sous « utilisateur » ! Veuillez envoyer par e-mail à [admin@parks.swiss](mailto:admin@parks.swiss) les adaptations apportées aux portraits (inclure l'ancien et le nouveau texte et marquer pour chacun les endroits qui ont été adaptés dans le nouveau texte).

#### **Images**

La banque de données d'images (en haut à gauche dans la banque de données des offres) contient des images qui peuvent être utilisées lors de la saisie des offres. Les informations sur l'image doivent être aussi détaillées que possible, mais doivent inclure au moins le titre, la saison et les droits d'utilisation (champs obligatoires). Le téléchargement est possible au format JPG, GIF ou PNG, avec une résolution minimale de 200x200 pixels et une taille maximale de 3 Mo.

**Attention**: seules les images pour lesquelles aucune information supplémentaire sur les droits d'image n'est requise peuvent être téléchargées sur la banque de données ! Autrement dit, les droits d'image doivent appartenir au parc et le Réseau des parcs suisses doit être autorisé à utiliser les photos !

Une image doit être téléchargée par offre. Un maximum de trois images par offre est possible.

#### **Entrer les offres**

Il n'existe pas de documentation détaillée pour la saisie des offres. Une offre peut être saisie sur la page d'accueil de la banque de données des offres en cliquant sur « Ajouter une offre ». Ensuite, l'assistant de saisie peut être suivi (veuillez faire attention à parcourir tous les onglets !) et des textes d'aide peuvent être consultés à côté des champs correspondants. En outre, les sujets pertinents sont abordés dans ce document.

Si vous avez des questions ou des problèmes qui n'ont pas pu être résolus en interne au parc, veuillez contacter [a.hubacher@parks.swiss](mailto:a.hubacher@parks.swiss) ou [gis@parks.swiss](mailto:gis@parks.swiss) pour une assistance supplémentaire.

#### Catégories et sous-catégories

Les offres peuvent être saisies dans des sous-catégories de la banque de données des offres. La liste actuelle des catégories se trouve d'une part dans la banque de données des offres sous la rubrique « Documentation » (avec *login*) et d'autre part dans l[a carte web interactive des offres](https://www.parks.swiss/fr/carte.php) du bureau du réseau des parcs suisses dans le menu (également visible sans *login*). Les catégories suivantes sont actuellement disponibles :

- Evénement
- Information
- Curiosité
- Produit régional
- Restauration
- Hébergement
- Infrastructure
- Offre réservable
- Itinéraires d'été
- Itinéraires d'hiver
- Recherche

#### **Langues**

La banque de données des offres est quadrilingue (DE, FR, IT, EN) dans son fonctionnement et dans la saisie des offres. Cette dernière est facultative, mais recommandée, car la carte web interactive des offres du Réseau des parcs suisses est également disponible en quatre langues.

Si une offre n'est pas disponible dans une langue, la disponibilité dans la langue suivante sera vérifiée. Les séquences suivantes s'appliquent :

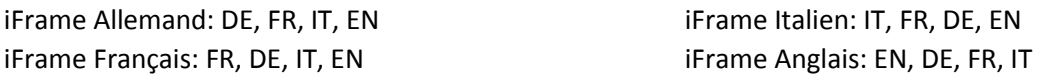

#### Localisation géographique des offres ou des itinéraires

Aucune connaissance de SIG n'est nécessaire pour enregistrer l'emplacement géographique des offres (points). Les itinéraires/activités peuvent aussi théoriquement être intégrés dans la base de données des offres sans connaissance de SIG. Toutefois, nous recommandons que les itinéraires suivent exactement les sentiers de randonnée. Ce guidage précis de l'itinéraire nécessite une préparation avec SIG, que la personne responsable des SIG au parc peut créer en suivant les instructions ci-dessous.

Intégration des routes appartenant aux parcs: [http://www.parcs.ch/nwp/mmd\\_fullentry.php?docu\\_id=35758](http://www.parcs.ch/nwp/mmd_fullentry.php?docu_id=35758)

#### Couches de base propres aux parcs

Un parc peut inclure des couches de base spécifiques au parc dans la carte web interactive des offres sur son site web sous la rubrique « informations de base ». Ces couches apparaissent exclusivement sur le site web (voire ["Place de stationnement au Wildnispark Zürich"\)](https://www.wildnispark.ch/de/angebote-entdecken/programm-fuer-sie/interaktive-karte). La personne responsable des SIG du

parc peut préparer les couches souhaitées en suivant les instructions ci-dessous. Veuillez prévoir suffisamment de temps.

Intégration des couches de base propres au parc: [http://www.parcs.ch/nwp/mmd\\_fullentry.php?docu\\_id=5441](http://www.parcs.ch/nwp/mmd_fullentry.php?docu_id=5441)

# <span id="page-3-0"></span>2. Intégration dans des sites web (*Export*)

La banque de données des offres contient également une fonction d'exportation. Un parc peut personnaliser l'exportation de la carte web interactive des offres ou de la liste des offres en fonction de ses besoins : uniquement la carte web interactive des offres, uniquement la liste des offres ou la combinaison de la liste et de la carte peuvent être incluses. En outre, il est possible de sélectionner les offres qui doivent être visibles, les filtres qui peuvent être utilisés, et bien plus encore.

Les options d'exportation suivantes sont disponibles :

- Tableau (sous forme de feuille Excel): Le tableau contient toutes les informations qui ont été enregistrées dans la base de données des offres. En outre, les coordonnées X et Y sont disponibles dans le système de coordonnées CH1903+/LV95.
- Couche SIG (KML) Ce format peut être lu, affiché et traité dans les applications SIG.
- Base de données (XML avec API) : Les offres peuvent également être transférées à des applications tierces via une interface XML. Une API est fournie.
- iframe:
	- o Liste des offres

Les offres peuvent être exportées sous forme de liste d'offres dans un iFrame et affichées dans une page web. Pour afficher uniquement la liste, il faut activer l'option « Masquer l'aperçu de la carte » sur iFrame.

- o Cartes web interactives des offres Les offres peuvent être exportées sous la forme d'une carte web interactive des offres, sous forme d'iFrame, et affichées dans une page web. Pour afficher uniquement la carte web interactive des offres, il faut activer l'option « Masquer la liste » sur l'iFrame.
- o Le parc peut intégrer sur son site internet, dans la rubrique « itinéraires », une liste de tous les sentiers thématiques et de tous les chemins de randonnée qu'il a enregistrés dans la base de données des offres. Pour ce faire, l'option « Masquer l'aperçu de la carte » est à nouveau activée et les options « Parcours à thème » et « Randonnée » sont sélectionnées dans la catégorie « Itinéraires d'été ».

Ces interfaces permettent l'importation dans les banques de données et les cartes web des offres touristiques, l'intégration dans la carte web interactive des offres ainsi que dans le site web du parc.

#### **Créer une configuration d'exportation**

Il n'existe pas de documentation détaillée pour créer des configurations d'exportation. Une configuration d'exportation peut être créée dans la banque de données des offres sous « Exports » avec « Créer une nouvelle configuration ». Suivez ensuite l'assistant de création (veuillez parcourir tous les onglets !) et lisez les textes d'aide à l'endroit correspondant. Des sujets pertinents sont en outre abordés dans ce document.

Pour les questions ou les problèmes qui n'ont pas pu être résolus à l'interne du parc, veuillez contacter [a.hubacher@parks.swiss](mailto:a.hubacher@parks.swiss) ou [gis@parks.swiss.](mailto:gis@parks.swiss)

Il existe deux options pour l'intégration dans le site web du parc : iFrame ou API/XML. En résumé, une iFrame est moins flexible, mais plus rapide à intégrer que l'API/XML. Pour une intégration aussi précise que possible, la solution XML est recommandée – elle en vaut la peine ! D'autres caractéristiques de ces deux techniques sont énumérées ci-dessous.

#### iFrame

#### En résumé:

Une iFrame peut être considérée comme une fenêtre de navigateur dans une autre fenêtre de navigateur. Elles offrent une solution simple et rapide pour intégrer les données exportées dans un site web. Le site web actuel du parc, y compris la navigation, reste le cadre de l'iFrame.

#### Technique:

Lors de l'exportation, chaque iframe peut se voir attribuer un style spécifique (style css) qui correspond aux exigences d'affichage du parc. L'intégration dans le site web se fait via un lien.

Une iFrame récupère toujours les données actuelles dans la base de données des offres. Le contenu est donc toujours d'actualité.

Compétences en programmation requises : HTML (CSS) pour déterminer le style et intégrer l'iFrame dans le site web du par si aucun outil n'est disponible dans le CMS du site web du parc  $\rightarrow$  Administrateur Web / editeur Web, concepteur Web / *Web designer*.

Investissement : quelques heures.

#### XML

En résumé:

Avec cette variante, les exploitants de sites Web peuvent intégrer, afficher et traiter les différents composants (filtre d'offre, carte, liste, etc.) à différents endroits du site Web. Cette approche distincte permet de trouver une solution individualisée.

#### Technique :

Les données sont exportées sous la forme d'une base de données textuelle. L'API nécessaire à l'intégration est fournie et peut être demandée au bureau du Réseau des parcs suisses. Cela permet aux développeurs web d'importer les données sur leur propre site web ou dans la base de données locale. Sont également prévues des fonctions pour l'affichage d'une vue d'ensemble, d'une page de détail et des cartes.

La mise à jour de la base de données des offres apparaît le jour suivant à la modification dans la banque de données des offres. Elle peut être personnalisée. Sur www.parks.swiss, les mises à jour ont lieu toutes les nuits. Compétences en programmation requises : PHP (MySQL), HTML (CSS, JavaScript)  $\rightarrow$ Programmeur, développeur Web / Web *designer*.

Investissement : quelques jours.

#### Par ailleurs :

Grâce à l'exportation XML de la base de données des offres, les offres du parc peuvent également être intégrées dans d'autres applications. La condition préalable est une interface XML. Par exemple, les événements enregistrés sont transmis au site Web de Suisse Tourisme (Guidle) via une interface XML et affichés sur myswitzerland.com

# <span id="page-5-0"></span>3. Carte web interactive des offres / Liste des offres (*Output*)

#### **Documentation**

Il n'existe pas de documentation détaillée sur l'utilisation de la carte web interactive des offres ou de la liste des offres. Il devrait être possible de les utiliser de manière intuitive.

Si vous avez des questions ou des problèmes qui n'ont pas pu être résolus en interne au parc, [a.hubacher@parks.swiss](mailto:a.hubacher@parks.swiss) ou [gis@parks.swiss](mailto:gis@parks.swiss) se feront un plaisir de vous aider.

#### **Liste des offres**

Les offres de tous les parcs peuvent être consultées sur la page des offres du Réseau des parcs suisses à l'adresse [https://www.parks.swiss/fr/decouvrir\\_les\\_parcs/.](https://www.parks.swiss/fr/decouvrir_les_parcs/)

La carte web interactive des offres peut être utilisée sur les appareils de bureau ainsi que sur les appareils mobiles.

#### Options de filtrage

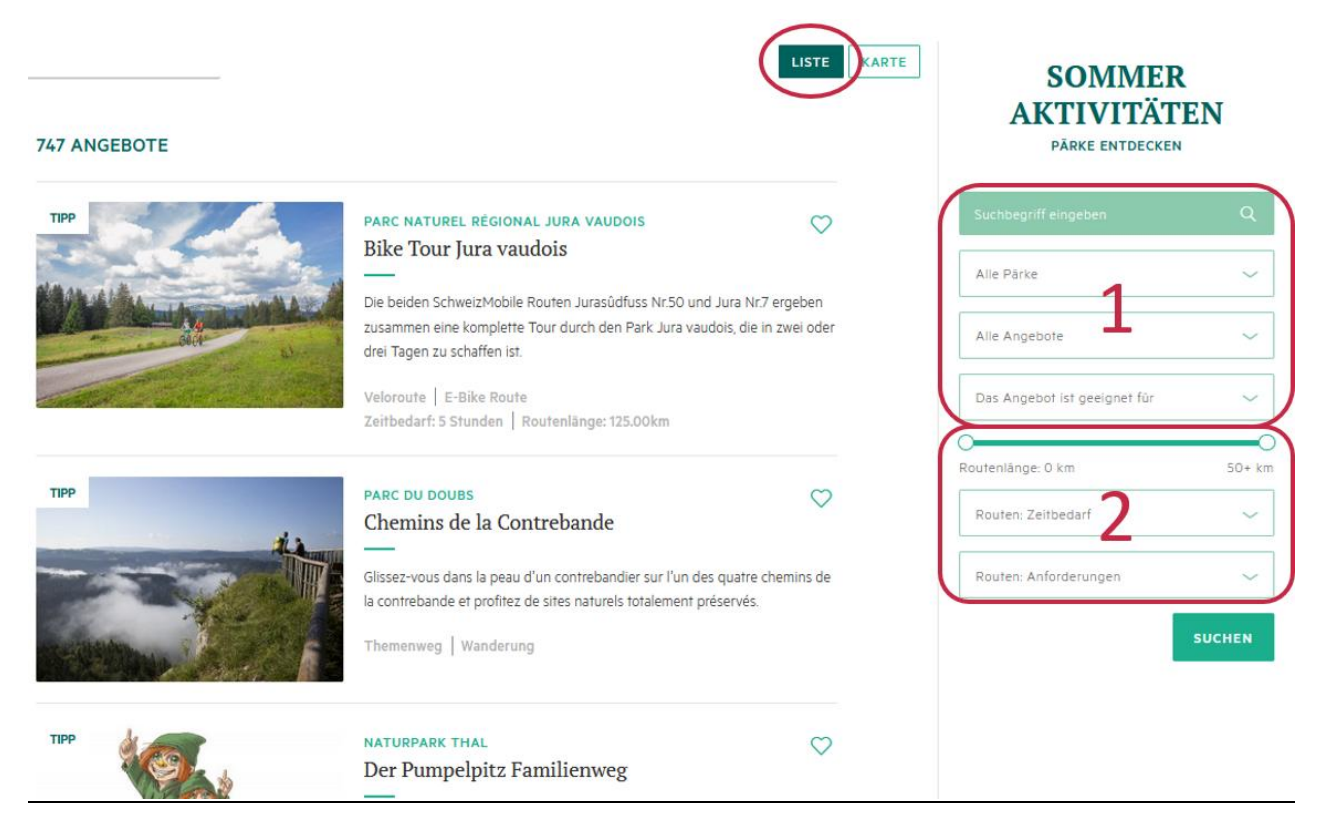

*Fig. 2 Capture d'écran de la liste des offres du Réseau des parcs suisses au 08.09.2021.*

<span id="page-5-1"></span>La [figure 2](#page-5-1) montre la combinaison d'une liste d'offres et d'une carte web interactive des offres. En haut, vous pouvez passer de la liste (active) à la carte.

Les options de filtrage à partir du secteur « 1 » sont applicables à toutes les offres : Parc, catégorie d'offre et groupe cible. Les options de filtrage du secteur « 2 » ne sont valables que pour les itinéraires : longueur de l'itinéraire, temps requis et conditions.

Les offres ainsi filtrées peuvent être affichées sous forme de liste ou sur la carte. En cliquant sur une offre dans la liste des offres ou sur une fenêtre contextuelle dans la carte Web interactive des offres, vous ouvrez la page détaillée contenant des informations complémentaires, telles que la description et la carte détaillée. La page de détail peut être imprimée et partagée.

#### **Carte web interactives des offres**

La carte web interactive des offres de tous les parcs est gérée par le Réseau des parcs suisses et peut être consultée sur [https://www.parks.swiss/fr/carte.php.](https://www.parks.swiss/fr/carte.php) Les options de filtrage disponibles sont présentées sous la liste des offres.

La carte web interactive des offres peut être utilisée sur les appareils de bureau ainsi que sur les appareils mobiles.

#### Fonctionnalités

Entre autres, la carte web interactive permet aux utilisateurs de :

- découvrir les périmètres des parcs suisses,
- parcourir les offres par catégorie et sous-catégorie,
- naviguer sur la carte (panoramique, zoom),
- exporter une section de carte en tant que fichier PDF,
- afficher et masquer différentes cartes d'arrière-plan,
- ajouter d'autres couches cartographiques : sous les informations de base, par exemple, le zonage des parcs suisses ou des inventaires tels que les zones de tranquillité pour la faune ou les arrêts de transport public sont disponibles ; les références de source associées et des informations supplémentaires peuvent être appelées via le bouton info
- recherche d'un lieu ou de coordonnées

### <span id="page-6-0"></span>4. Développement

La banque de données des offres et la carte web interactive des offres ont été conçues par le Réseau des parcs suisses et développées par la société Indual. La banque de données des offres et la carte web interactive des offres sont en constant développement.

### <span id="page-6-1"></span>5. Commentaires

Nous sommes heureux de connaître vos problèmes, commentaires et des demandes:

Banque de données des offres: Andrea Hubacher-Jordan [a.hubacher@parks.swiss](mailto:a.hubacher@parks.swiss)

Carte web interactive des offres : Nadja Bernhard [n.bernhard@parks.swiss](mailto:n.bernhard@parks.swiss)